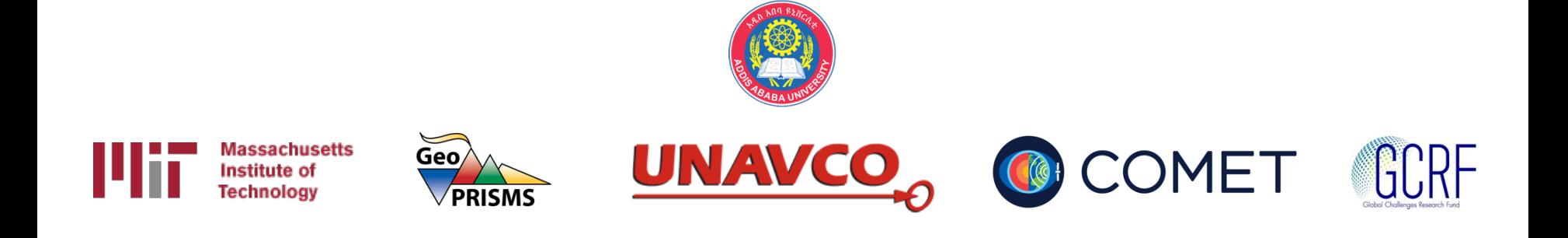

# GAMIT/GLOBK example

#### M. A. Floyd

*Massachusetts Institute of Technology, Cambridge, MA, USA* 

GPS Data Processing and Analysis with GAMIT/GLOBK and track Addis Ababa University, Ethiopia 24–25 & 27–29 November 2017

http://geoweb.mit.edu/~floyd/courses/gg/201711\_AAU/

Material from R. W. King, T. A. Herring, M. A. Floyd (MIT) and S. C. McClusky (now at ANU)

# What did you do in the example?

- 1. Data preparation and experiment setup
	- Mostly done for you in the example
- 2. GAMIT (for surveys in 2000, 2002 and 2004)
	- Phase data processing
- 3. GLOBK (short-term for each survey)
	- Time series for several days of single survey
	- Combination of several days into one result for survey
- 4. GLOBK (long-term for entire experiment period)
	- Time series for many days or surveys over years
	- Combination of multiple days or surveys into velocities

#### Data preparation and experiment setup

# sites.defaults

- In the example, the sites.defaults file has been created for you
- Normally you would create the sites.defaults file yourself
	- List any sites that you wish to use ultimately to stabilize your processed network, e.g. IGS sites with "ftprnx" flag
		- Think ahead to the last step!
		- More discussion in "Reference Frames" presentation tomorrow
	- Generally list "all sites xstinfo"
		- This is important to avoid accidental overwriting of station.info by sh gamit during processing

# RINEX files

- In the example, RINEX files for "your" local site (only one, "7001") have also been provided for you
- Normally you would create the RINEX files you wish to process yourself
	- If you are processing RINEX files available from public archives, you may not need to create your own RINEX files but you may need to download them
- Any RINEX files you wish to process must be placed in the rinex/ directory, which you may also have to create, e.g. mkdir rinex

### sh\_setup

- Run from your top-level experiment directory, e.g.
	- Survey name for survey processing (201709 NSFBay/, etc.)
	- Year for continuous processing (2016/, 2017/, etc.)
	- example/ for GAMIT/GLOBK example
- Creates a tables/ directory if necessary
- Links tables necessary for processing given year from  $\gamma$ gg/tables/ to tables/ directory just created
- Check what is in tables/ directory just created, e.g. ls –l tables/

### process.defaults

- Adding your email address to process.defaults is not a necessary step but will define the email address to which you wish a summary to be sent at the end of processing
- You may not get an email sent unless your computer has a mail daemon running
	- This is usually not the case on personal laptops
	- However, the email contains the same content as the sh gamit <DDD>.summary file in the day directory/ies

# sh\_upd\_stinfo

Run twice in the example from tables/ directory:

- 1. sh\_upd\_stinfo -1 sd<br>Create station.info file with entries from primary  $\sim$ /gg/tables/station.info file for sites with "ftprnx" flag in sites.defaults (e.g. IGS sites)
	- This is usually a safe step although, as stated in the example, it is always important to check the resulting station.info file
- 2. sh upd stinfo -files ../rinex/\*.00o Add metadata from RINEX headers to station.info file
	- This is *not* recommended unless you are absolutely sure that the metadata in the RINEX headers is correct
	- It is still important to check the resulting station.info file
	- Usually this step is done manually by editing the station.info file for your sites

# Are we ready to process?

- $\checkmark$  Required tables from  $\checkmark$ gg/tables/ linked to local experiment tables/ directory
- $\checkmark$  process.defaults edited as necessary
- $\checkmark$  sites.defaults created and verified
- $\checkmark$ station.info created and verified
- We usually create and verify an ".apr"-file, which contains coordinates for all sites to be processed (necessary) and may be defined in process.defaults

#### GAMIT

# sh\_gamit

Run sh gamit from top-level experiment directory with options:

- -expt scal
	- Experiment name ("scal" matches the site listings in sites.defaults, which enables you to have one sites.defaults file for multiple experiments but only process one of them
- $\cdot$  -d 2000 034 035 036
	- Days to process (necessary)
- -pres ELEV
	- Plot elevation-dependent plots of phase residuals
	- Not necessary but helpful for visualizing raw data and GAMIT processing quality
- $\cdot$  -orbit IGSF
	- Define which orbit to use (IGSF is IGS Final orbits)
- -copt  $x \nmid p$ 
	- Not necessary because also may be defined in process.defaults (sh\_gamit command line takes precendence)
- -dopts c ao
	- Not necessary because also may be defined in process.defaults (sh\_gamit command line takes precendence)

# What did sh gamit do?

See each day's screen output (or log file if redirected)

- Series of checks to confirm that the necessary tables, EOPs (Earth orientation parameters) and orbits, are available
	- This includes updating the .apr-file for any sites that are missing, in this case site 7001
- Downloads RINEX files for sites given with "ftprnx" flag in sites.defaults
	- Servers to try defined by "rinex\_ftpsites" variable in process.defaults
- Creates a day directory in which to process and links necessary tables to day directory
- Creates X-files, which are GAMIT versions of RINEX files
- Runs model, autcln and solve, and iterates once or twice
- Plots figures of phase residuals, if specified as sh gamit option
- Repeats this sequence for each day in sh gamit command

#### GLOBK (short-term)

# sh\_glred

Run twice in the example from your top-level experiment directory

- 1. sh\_glred –cmd
	- Copies templates of globk and glorg command files from  $\gamma/gg/tables$  to local experiment gsoln/ directory
- You are then directed to edit the gsoln/globk comb.cmd file
	- Comment loose FOP constraints
	- Uncomment tight EOP constraints
	- We do this because the aperture (size) of the network processed using sh\_gamit is very small, so there is only a not much control on the orientation of the network
- You are also directed to edit the gsoln/glorg comb.cmd file
	- We only estimate translation because we constrained the orientation of the network with tight constraints on the EOPs
	- We provide a list of stabilizing sites specifically for use in the example in ../../tables/regional\_stab\_site

# sh\_glred

- 2. With options:
	- -s 2000 034 2000 036
		- Days to process (note different syntax from sh qamit)
	- -expt scal
		- Experiment name ("scal" matches the site listings in sites.defaults, which enables you to have one sites.defaults file for multiple experiments but only process one of them
	- -opt  $H$  G T
		- H: Convert ASCII h-files output from GAMIT to binary H-files for input to GLOBK using htoglb
		- G: Run globk
		- T: Read solution files output from GLOBK, and write and plot time series

# What did sh glred do?

- Makes the required directories, e.g. glbf/ and gsoln/, in your top-level experiment directory
- Translates ASCII H-files output from GAMIT to binary H-<br>files for input to GLOBK using htoglb
- Using the globk comb.cmd and glorg comb.cmd files you copied and edited in gsoln/, glred is run on each day to create the stabilized solution
	- Output files are globk\_scal\_<YY><DDD>.org
- Run sh plot pos on output ".org"-files to:
	- Output time series (".pos") files
	- Fit rate (or mean for time series less than one month long)
	- Plot residual time series

### Repeat sh gamit and sh glred

- Now that you have processed a few days in 2000, you are directed to repeat the same data processing and experiment setup steps and run GAMIT and GLOBK for a few days in 2002 and 2004
- You then have a a few days of processed data from three years over a total period of five years
- We can now proceed to long-term time series and velocity solutions

#### GLOBK (long-term)

### Re-run  $qIred$  for long-term time series

- Create a long-term solution directory, vsoln/, at the top-level experiment directory, e.g. mkdir vsoln
- List the h-files from all years using 1s, e.g. ls ../????/glbf/h\*glx > scal.gdl
- Run glred on all the h-files over the years glred 6 globk rep.prt globk rep.log scal.gdl globk long.cmd
	- This step is not actually necessary because you already have .org-files for each day from running sh glred in 2000, 2002 and 2004

# Check and visualize the solution

- Check the stabilization of the time series, e.g. grep 'POS STAT' globk\_rep.org or, if you did not re-run glred, because it is not necessary, grep 'POS STAT' ../????/gsoln/globk\_\*.org
- Plot the long-term time series between the start of 2000 and the end of 2004, with the rate estimated and removed expect in the up component, e.g. sh plot pos -f globk rep.org -r -t RATE -t1 2000-001 -t2 2005-001 -u or, if you did not re-run qlred, because it is not necessary, sh\_plot\_pos -f ../????/gsoln/globk \*.org -r -t RATE -t1 2000-001 -t2 2005-001 -u
	- This step will produce time series (".pos"-files), residual time series ("res"-files) and plots of the residual time series ("\*.ps"-files)

# Run qlobk for velocities

• Run globk from the vsoln/ directory, appending the "VEL" option to read lines in the command files that start with "VEL", e.g.

globk 6 globk vel.prt globk vel.log scal.gdl globk long.cmd VEL

# Check and visualize the solution

- Check the stabilization of the positions and velocities, e.g. grep 'POS STAT' globk vel.org (for positions) grep 'VEL STAT' globk vel.org (for velocities)
- Plot the velocities in the area of southern California, e.g.

sh\_plotvel -ps scal -f globk\_vel.org -R240/246/32/35 -factor 0.5 -arrow\_value 10 -page L

• This step will produce velocity files (".vel"-files) and plots of the velocities ("\*.ps"-files)